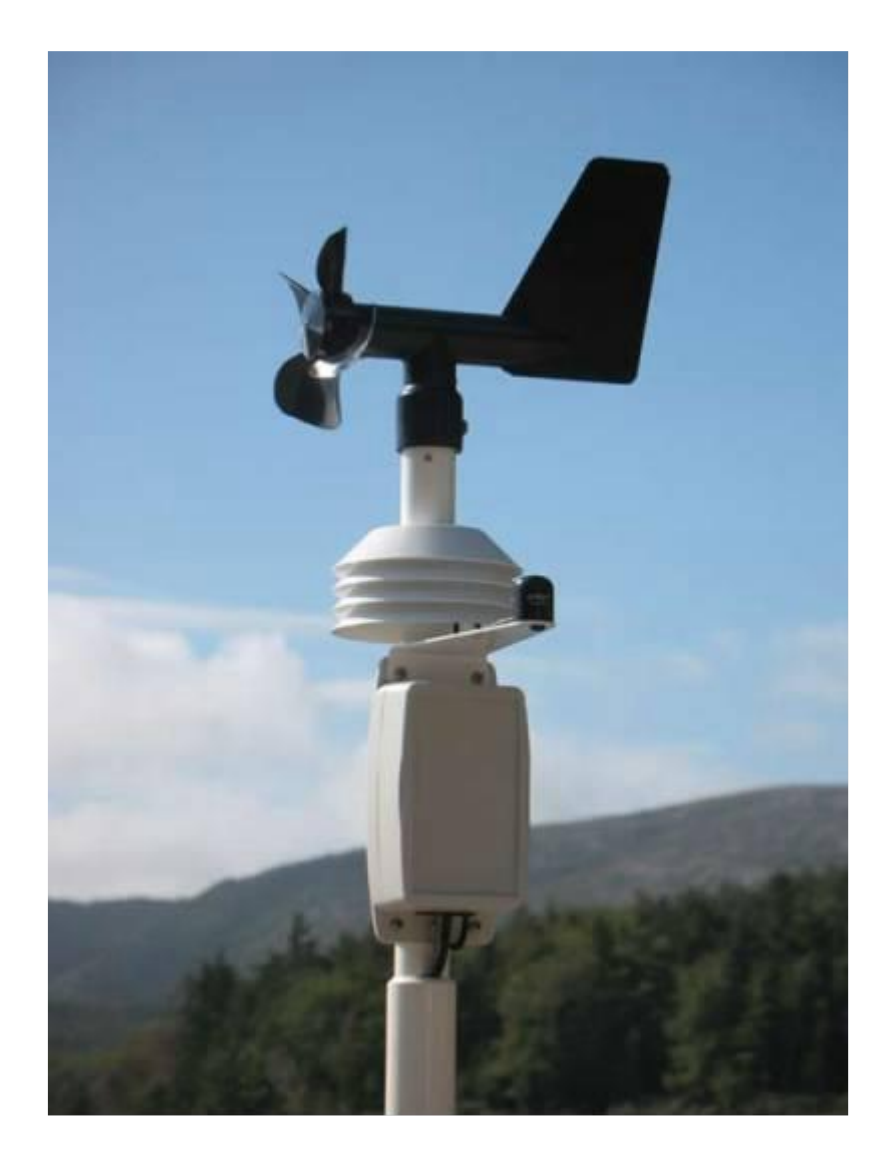

# **PVMET™-200**

# **User's Guide**

04/17/18 Rev. 8

# Copyright © 2018 by RainWise, Inc.

All rights reserved. No part of this work may be reproduced in any form except by written permission of the publisher. All rights of translation are reserved.

PVMET<sup>™</sup> is a trademark of RainWise, Inc.

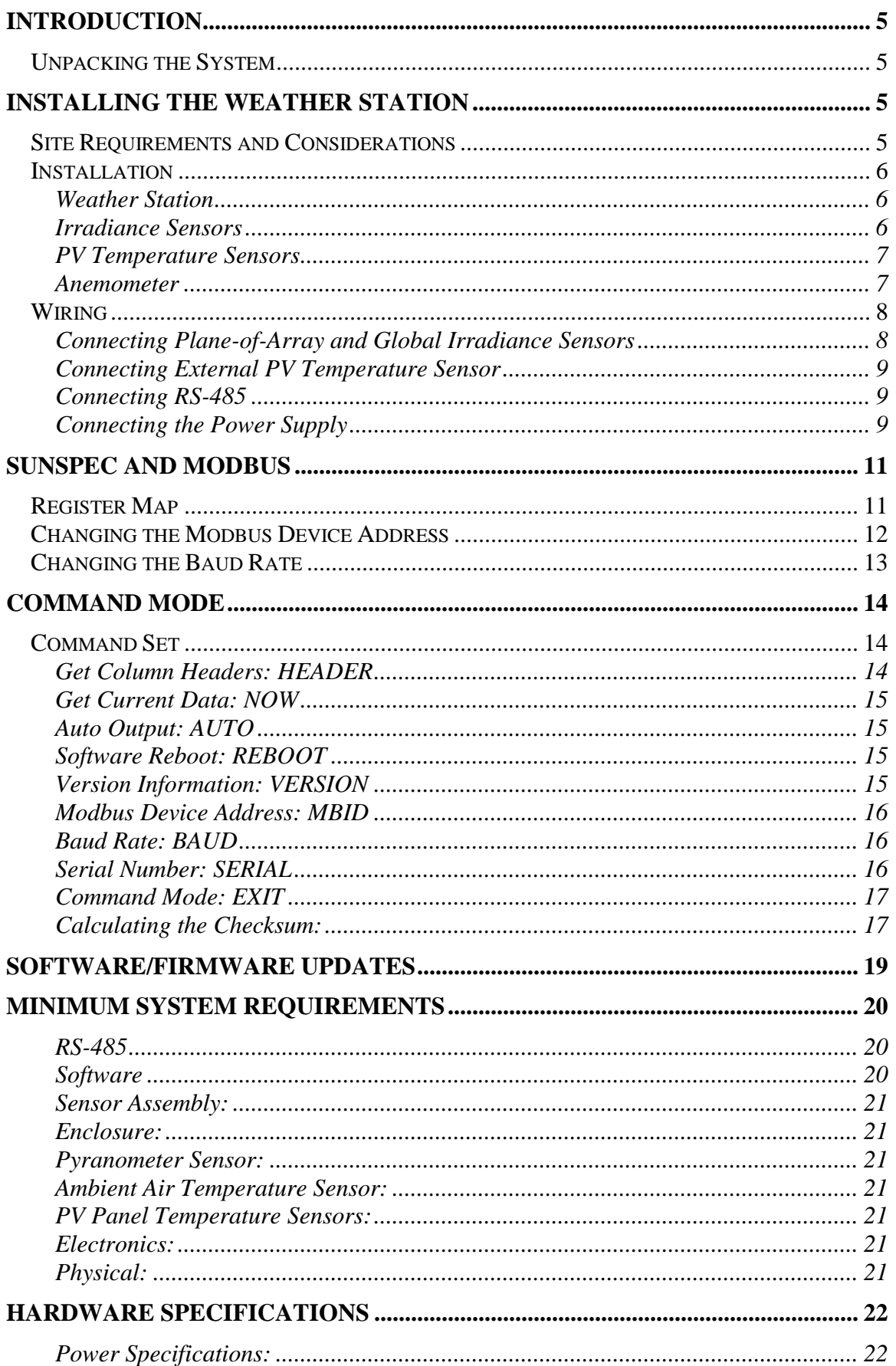

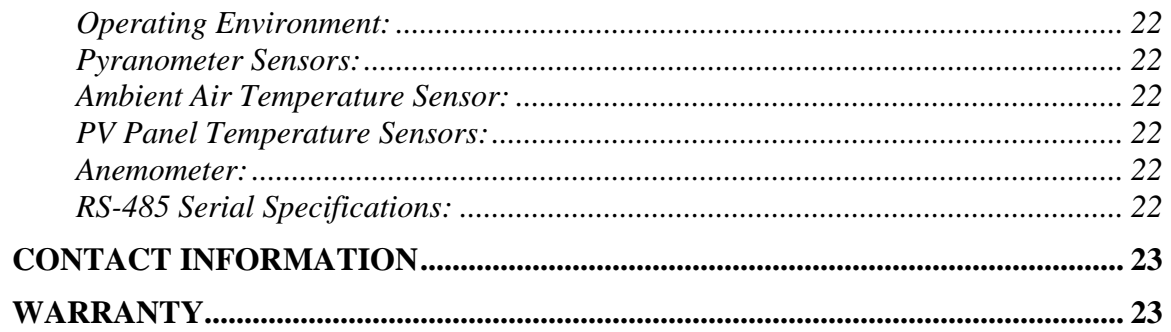

# <span id="page-4-0"></span>**Introduction**

The PVMET-200 weather station is a compact and economical solution for photovoltaic installations. It measures ambient air temperature, PV panel temperature, wind speed and direction, global irradiance, and is capable of measuring plane-of-array irradiance. The PVMET-200 is SunSpec compliant and uses a 2-wire half duplex serial port for Modbus communication to a host.

# <span id="page-4-1"></span>**Unpacking the System**

When unpacking the system the following components should be located.

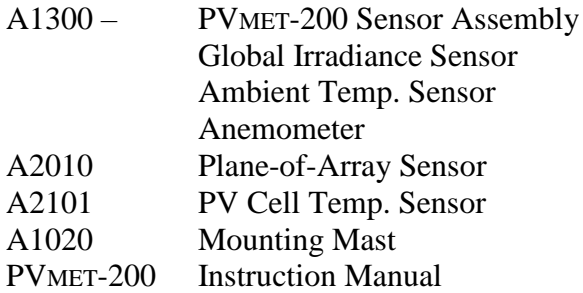

If the system was ordered with any accessories or optional sensors, they should be located while unpacking the system.

### *Optional accessories and sensors:*

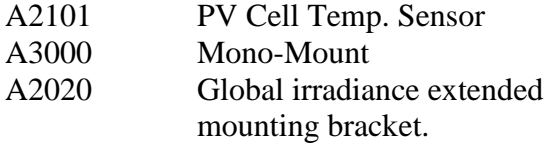

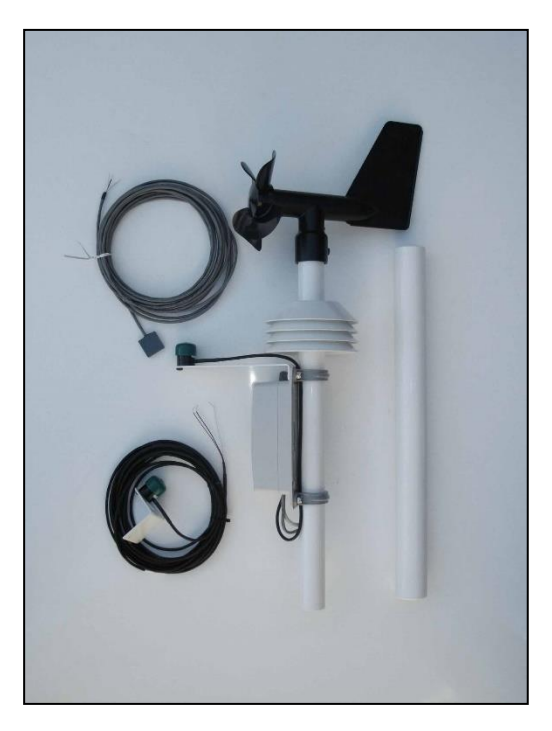

# <span id="page-4-2"></span>**Installing the Weather Station**

It is suggested that the system is operated at ground level to make sure that all components are working properly prior to installation.

If any of the components are damaged or malfunctioning upon receipt, RainWise should be contacted.

# <span id="page-4-3"></span>**Site Requirements and Considerations**

Ambient air temperature, global irradiance, and wind speed and direction can be affected by obstructions and local topography. Each site is different and presents challenges in its own unique way. Any object, in excess of 10° above the horizontal plane, must not block the global irradiance sensor. The PVMET-200 sensor assembly, which contains the ambient air temperature and wind speed and direction sensor, should be no closer than 10 times any obstruction's height and should be placed away from any dark, heat-absorbing surface.

When roof-mounting the sensor assembly, the unit should be mounted toward an edge of the roof preferably on the prevailing wind side of the building and should be at least 2-1/2 feet above the roofline. Avoid locating the station near any heat sources such as chimneys or vents.

# <span id="page-5-0"></span>**Installation**

### <span id="page-5-1"></span>**Weather Station**

Mount the support mast securely to a support structure. This may be done by using the Mono-Mount, which is sold as an accessory to the PVMET-200. The mast may also be attached to a support structure using U-Bolts. Do not tighten the support structure to the PVMET-200 unit, as directional orientation will be required.

Rotate the assembled unit until the electronics enclosure faces TRUE SOUTH or TRUE NORTH if you are in the northern or southern hemisphere, respectively. Secure the support mast to the assembly. Rotation is prevented by lining up the two holes in each mast. At this point, the entire unit should be secured to the support structure.

It is crucial that the device is oriented as precisely as possible. The wind direction measurement is directly related to this positioning.

### <span id="page-5-2"></span>**Irradiance Sensors**

The PVMET-200 uses two pyranometers to measure global and plane-of-array irradiance. The global pyranometer is directly attached to the sensor assembly and does not have to be adjusted in any way. The plane-of-array pyranometer is supplied with 25ft of cable and a solar panel mounting bracket. The plane-of-array pyranometer is user installed.

Both pyranometers are shipped with a protective cap on their lens. During installation, the cap should be removed exposing the opaque white lens.

### Global Irradiance

The pyranometer is attached to the sensor assembly and is oriented to measure global irradiance. To accurately measure this quantity the sensor must be level, orientated either TRUE SOUTH or TRUE NORTH if you are in the northern or southern hemisphere respectively. Objects above 10° above the horizontal plane must not block the sensor. If the station is to be installed in the tropics (within  $23^\circ$  latitude of the equator) it is suggested that the A2020 global irradiance bracket is used to avoid potential shadowing. Alternatively, the global irradiance sensor can be remotely mounted. Refer to the "*PVmet-200 Equatorial Solar Bracket Retrofit*" instruction manual for A2020 installation instructions.

### Plane-of-Array Irradiance

The plane-of array pyranometer is mounted on the side of the solar array. The sensor should be at the same zenith and azimuth angle as the solar array to correctly measure the plane-of-array irradiance.

#### <span id="page-6-0"></span>**PV Temperature Sensors**

This sensor is designed to attach directly to any solar panel. When placed on the center back side of the panel, it accurately measures the temperature of the panel.

Prior to installation of the PV temperature sensor onto the PV panel, the installation area of the panel back should be thoroughly cleaned. This cleaning will ensure a good bond between sensor and panel and allow for accurate panel temperature readings.

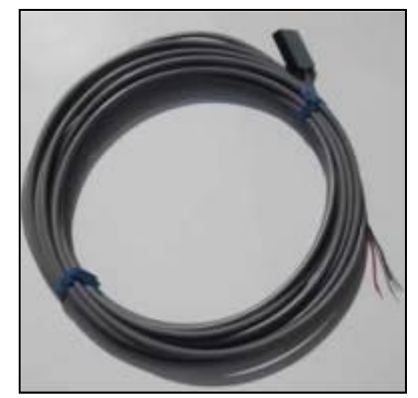

After cleaning, peel off the protective adhesive tape on the temperature sensor and stick it onto the back of the panel. Firmly press the sensor into place. Refer to the picture below. The cable should be secured within 8 inches of the temperature-sensing element.

Run the cable back to the PVMET-200 unit and connect to the PV temperature sensor terminals.

If the cable length is insufficient for the installation, the additional cable can be added to the existing cable. If this is done, an accuracy derating factor must be added to the overall temperature accuracy of this sensor. For every 100ft of cable added, an accuracy derating factor of -0.125°C must be taken into account.

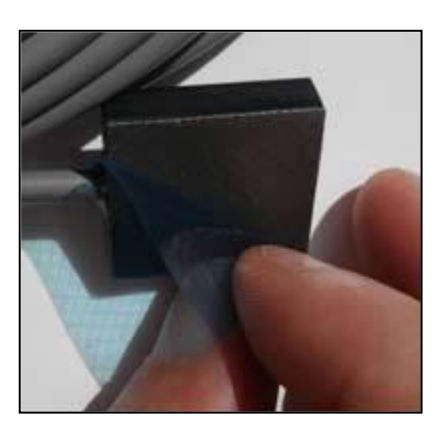

#### <span id="page-6-1"></span>**Anemometer**

The anemometer is directly attached to the top of the sensor assembly. For correct wind direction operation, the PVmet-200 must be oriented correctly.

By default, the PVmet-200 is configured for operation in the Northern hemisphere. This only requires that the irradiance sensor faces due South. If the PVmet-200 is going to be used in the Southern hemisphere it must be mounted with the irradiance sensor facing North. In addition, the hemisphere jumper inside the PVmet-200 must be changed from Northern to Southern as shown in the image be in the wiring section.

# <span id="page-7-0"></span>**Wiring**

To enter the enclosure with a cable, the front cover must first be removed. Remove the four Philips head screws from the back of the enclosure. Once the lid is removed, the circuit board is exposed. The inside of the enclosure will appear as below.

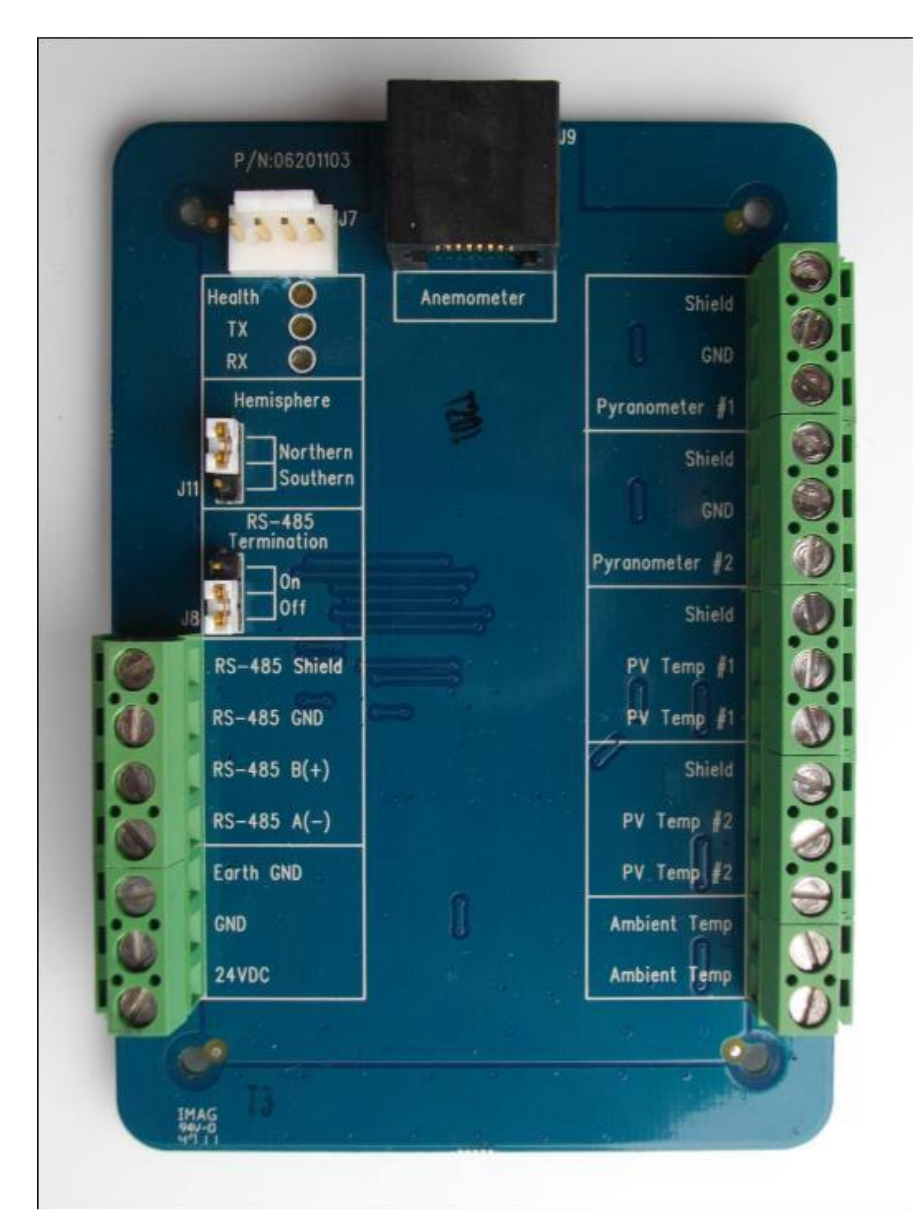

# <span id="page-7-1"></span>**Connecting Plane-of-Array and Global Irradiance Sensors**

The irradiance sensors are polarity sensitive and the signal wires must go to the appropriate corresponding screw terminal. If either of the Irradiance sensors is not used they should be terminated with a 0-ohm shunt between the positive and negative signal.

Due to the Modbus register map, the Plane-of-Array and Global Irradiance sensors are not interchangeable. The global irradiance sensor connects to "Pyranometer #1" and the plane-of-array irradiance sensor connects to "Pyranometer #2". Each is labeled on the printed circuit board.

Global Irradiance Sensor Terminals

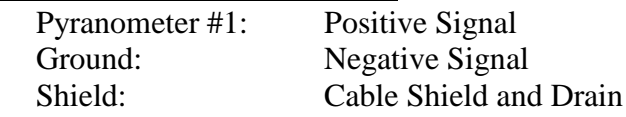

Plane-of-Array Sensor Terminals

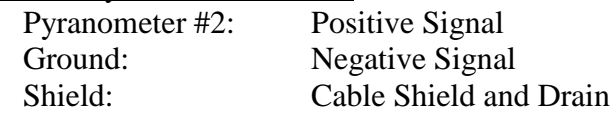

#### <span id="page-8-0"></span>**Connecting External PV Temperature Sensor**

The PV sensors are not polarity sensitive. Therefore, each signal wire is interchangeable. The sensor comes with a 25ft length of the cable. If a temperature sensor is not used, it should be terminated with a 0-ohm shunt between the positive and negative signal.

PV Temperature Terminals

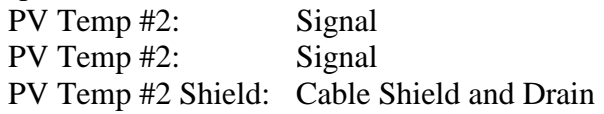

#### <span id="page-8-1"></span>**Connecting RS-485**

The PVMET-200 is supplied with a half-duplex RS-485 serial port. Wiring connections are made using the 4-pin screw terminal inside of the PVMET-200 electronics enclosure. Cable is not supplied with the unit. The RS-485 lines can be terminated with a 120-ohm resistor. This can be enabled by moving the termination jumper, located inside the unit, to the "ON" position. This requires removing the enclosure cover. To do this, remove the 4 screws on the bottom side of the unit.

#### RS-485 Terminals

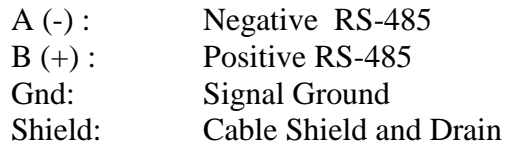

RS-485 is rated to 4,000 feet  $(1,200 \text{ m})$  at 90 kbps. The RS-485 port on the PVMET-200 is surge protected but not isolated.

#### <span id="page-8-2"></span>**Connecting the Power Supply**

The power supply is nominally rated for 24VDC but can accept a voltage in the range of 10 to 30VDC. The inputs are reverse polarity, surge, overvoltage and overcurrent protected. The power supply is not isolated.

Power Supply Terminals

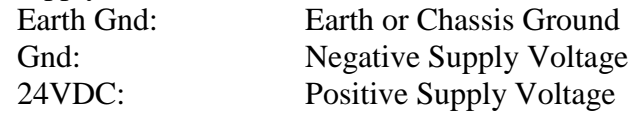

When replacing the cover, make sure that all installed cables are pinched by the black foam on the bottom of the enclosure. This will enable a weather-tight seal.

# <span id="page-10-0"></span>**SunSpec and Modbus**

The PVMET-200 follows the SunSpec standard. Refer to the official SunSpec specifications for application information. The full register map is listed below. The PVMET-200 has the following default communication settings:

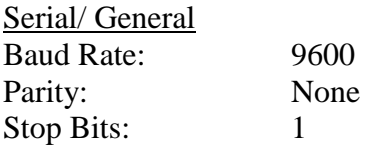

RS-485 Interface Mode: 2-Wire Half Duplex Modbus

Device ID: 60

# <span id="page-10-1"></span>**Register Map**

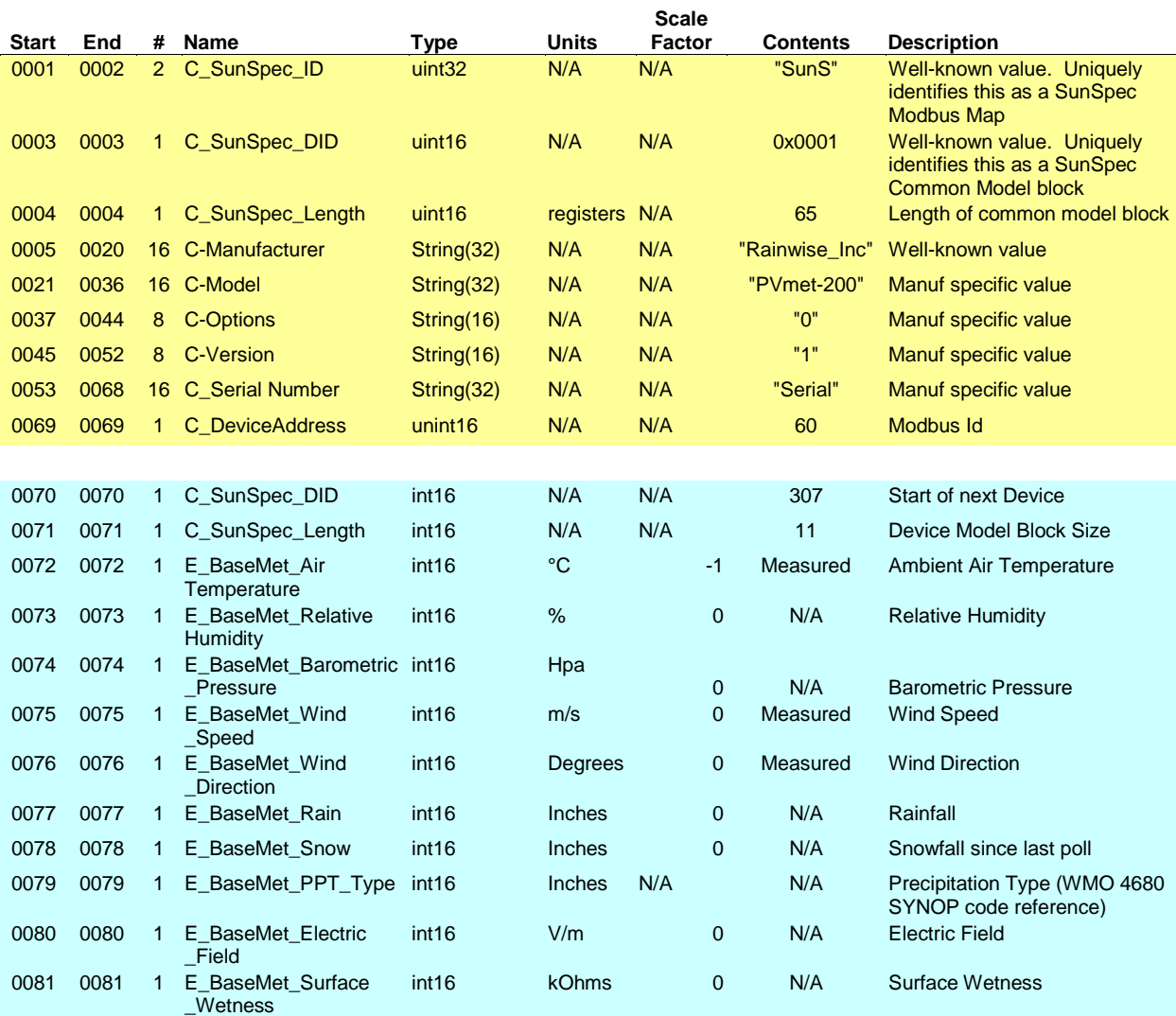

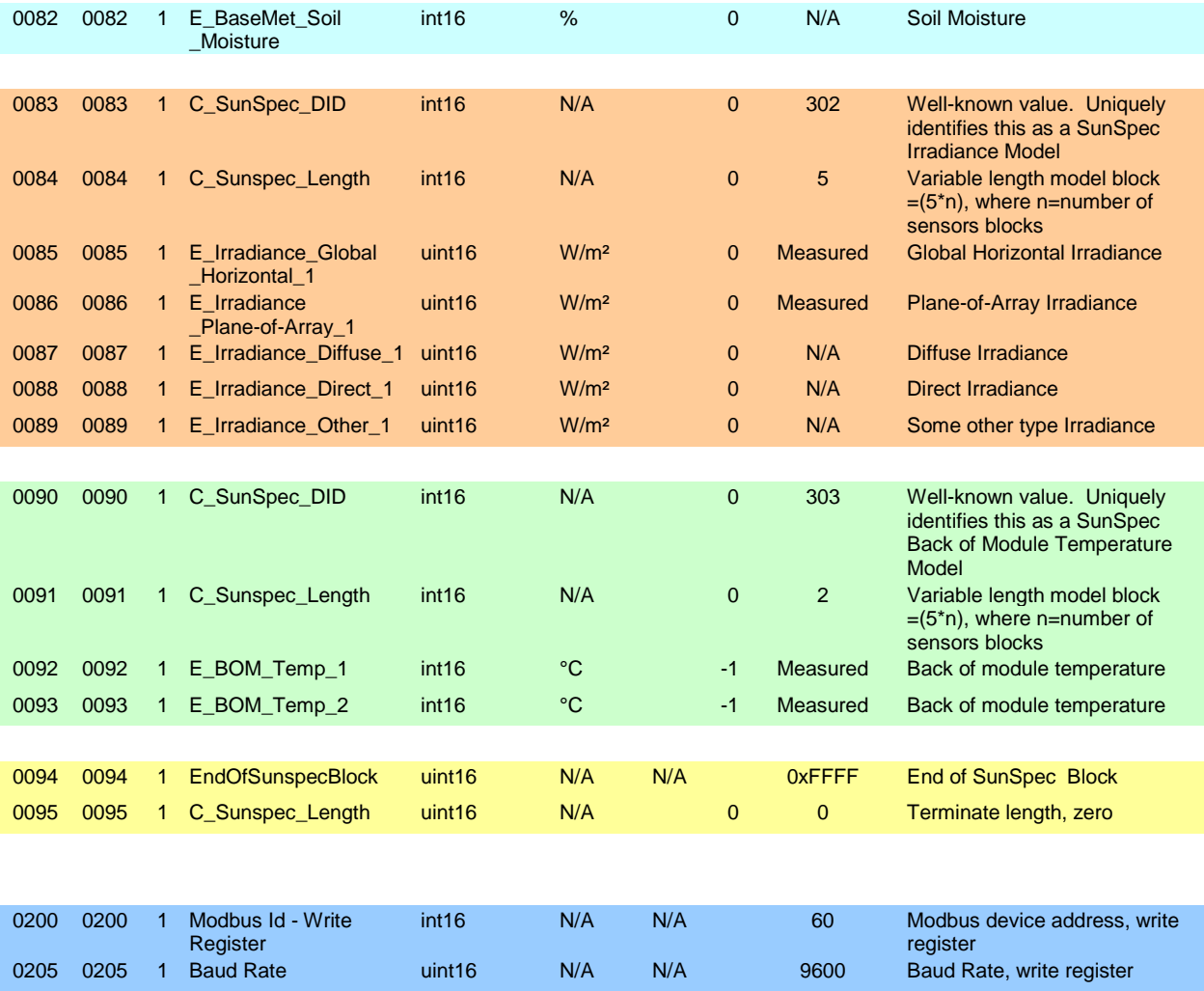

# <span id="page-11-0"></span>**Changing the Modbus Device Address**

The Modbus device can be changed using either the MBID command or directly through Modbus. Refer to the Command Mode instructions to set the address using the command mode.

Modbus register 200 contains the unsigned 16-bit address. Writing to this register will update the device's Modbus address. The write request will be acknowledged but will change immediately after the response has been issued. The valid address range is 1 through 255. Write requests outside this range will not update the address. The address is stored in flash memory and will remain until it is changed again.

In order to use the Modbus method to change a device address, you must know the current device address. If you do not know the address and cannot scan for it, you will have to use the Command Mode. The command mode requires a PC but does not require an address. It can only be used with a point-to-point RS-485 connection.

# <span id="page-12-0"></span>**Changing the Baud Rate**

The baud rate can be set to either 9600 or 19200. Modbus register 205 contains the unsigned 16-bit baud rate. Writing to this register will update the device's baud rate. If an attempt is made to set the baud rate to anything other than 9600 or 19200 the device will default to 9600. The device must be power cycled for the new baud rate to take effect. The baud rate is stored in flash memory and will remain until it is changed again.

The baud rate can be changed using either the BAUD command or directly through Modbus. Refer to the Command Mode instructions to set the baud rate using the command mode.

# <span id="page-13-0"></span>**Command Mode**

By default, the PVMET-200 will boot in Modbus mode and will not respond to the commands listed here. To enter the command mode, issue three '+' characters one second apart. The PVMET-200 will return a message indicating that it is in command mode. After one minute of inactivity, it will exit command mode and return to the default Modbus mode.

Commands must be terminated with a **<CR>** character. Responses begin and end with a **<CR><LF>**.

If the command syntax or parameters are incorrect, the device will respond with **ERROR**. If the command is accepted, the device will respond with **OK**. Commands may not be chained together. Commands are not case sensitive.

# <span id="page-13-1"></span>**Command Set**

#### <span id="page-13-2"></span>**Get Column Headers:** HEADER

**Description:** Returns a series of comma-delimited text descriptions. These descriptions are used to identify the type and order of the returned data in both **NOW** and **DOWNLOAD** commands.

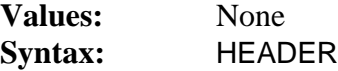

*Sample Response:*

HDR,"AIR TEMP","PV TEMP1","PV TEMP2","SOLAR","SOLAR2","WSPD" ,"WDIR","CHIP\_TEMP",!076

### *Key:*

HDR : Identifier, HDR= Header, MSG= Message, REC= Data Record, MAX= Maximums and MIN= Minimums.

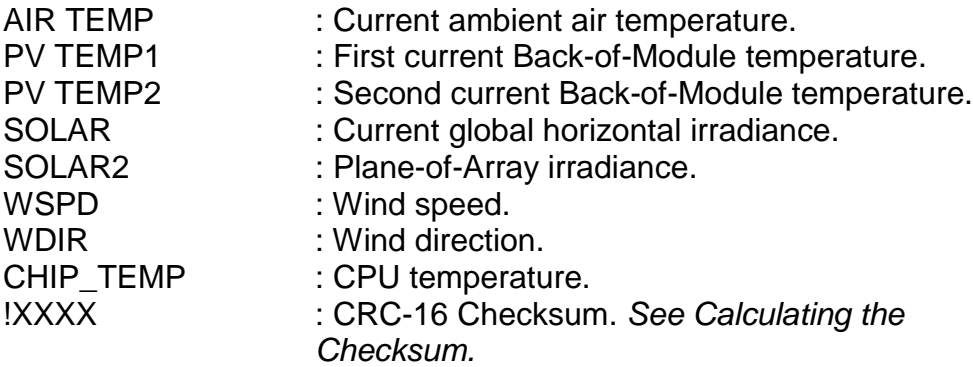

*NOTE: The parameter count may increase in future models.*

#### <span id="page-14-0"></span>**Get Current Data:** NOW

**Description:** Returns the current values in a comma-delimited format. The order of the data values corresponds to the output of the HEADER command. **NO DATA** is returned if the unit has not received a transmission from the weather station.

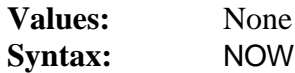

*Sample Response:*

22.5,-40.0,-40.0,0, 0,180,29.3,!168

#### <span id="page-14-1"></span>**Auto Output:** AUTO

**Description:** Automatically outputs current data every second. This is equivalent to issuing the NOW command every second. This mode will exit upon reception of any character. If no data is received from the weather station, the units will not output.

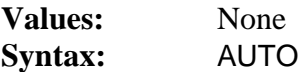

*Sample Response:*

**OK** 

#### <span id="page-14-2"></span>**Software Reboot:** REBOOT

**Description:** Forces a soft reboot of the interface. Upon boot up, the version information is output.

**Values:** None

**Syntax:** REBOOT

*Sample Response:*

None

#### <span id="page-14-3"></span>**Version Information:** VERSION

**Description:** Returns firmware version information.

**Values:** None

**Syntax:** VERSION

#### *Sample Response:*

Rainwise Inc PVmet-200 Version: 1.1 Build 001 Jun 17

#### <span id="page-15-0"></span>**Modbus Device Address:** MBID

**Description:** The Modbus device address can be viewed or changed using this command. The default is address is 60

**Values:** ?,1 - 255

**Syntax (Read):** MBID=? **Syntax (Write):**MBID=60

*Sample Read Response:*

60

*Sample Write Response:*

**OK** 

#### <span id="page-15-1"></span>**Baud Rate:** BAUD

**Description:** The baud rate maybe set to either 9600 bps or 19,200 bps. Modbus device address can be viewed or changed using this command. The default is baud rate is 9600.

**Values:** ?,9600, 19200

**Syntax (Read):** BAUD=? **Syntax (Write):**BAUD=19200

*Sample Read Response:*

19200

*Sample Write Response:*

OK

<span id="page-15-2"></span>**Serial Number:** SERIAL

**Description:** The serial number of the device can be viewed or changed using this command. The serial number string is returned in the SunSpec Common block.

**Values:** ?, character string (31 character limit)

**Syntax (Read):** SERIAL=? **Syntax (Write):**SERIAL=ABC123

*Sample Read Response:*

ABC123

*Sample Write Response:*

**OK** 

#### <span id="page-16-0"></span>**Command Mode:** EXIT

**Description:** Exits from the command mode. Modbus is not functional in command mode.

**Values:** None

**Syntax:** EXIT

*Sample Response:*

Existing Command Mode...

### <span id="page-16-1"></span>**Calculating the Checksum:**

The PVMET-200 uses a 16 CRC checksum. The CRC uses the same polynomial as the one used in Xmodem transfers (XMODEM-CRC). The Polynomial is as follows:

 $x^{16} + x^{12} + x^5 + 1$ 

The CRC calculation starts at the first ASCII character of the response. Leading carriage return line feeds are not included. All characters are included in the calculation until but not including the exclamation character. The checksum is represented as a hexadecimal number.

The following C example code can be used to calculate the checksum:

```
/* Global Variables */
unsigned short int acc;
/* ****************************************************************************
/* Initialize Accumulator
/* ****************************************************************************/
.<br>void
crc16Init(void)
{
   acc= 0;
}
/* ****************************************************************************
/* Add byte
/* ****************************************************************************/
void
crc16Add( unsigned short int _data )
{
      unsigned char n;
     for (n=8; n; n=-) {
         if ((acc & 0x8000)>0)
         {
           acc<<= 1; _data<<= 1;
 if ((_data & 256)!=0)
acc++;<br>acc^{\prime}= 0x1021; }
          else
         \left\{ \right.acc<<= 1;<br>
_data<<= 1;<br>
if ((_data & 256)!=0)<br>
acc++;
\begin{array}{c} \hline \end{array}}
/* ****************************************************************************
/* Return CRC accumulator
/* ****************************************************************************/
unsigned short int crc16Acc(void)
{
   unsigned short int tmp= acc, retval;
  crc16Add(0);<br>crc16Add(0);
                         \frac{1}{4} add two zeros to get a valid crc
  retval= acc;<br>acc= tmp;
                        //restore acc
  return retval;
}
```
# <span id="page-18-0"></span>**Software/Firmware Updates**

The software or firmware in the PVMET-200 can be updated or changed using the RS-485 port. Make sure you read the update instructions carefully and be sure you are installing the correct software. As with all updates, there are risks associated with changing the flash memory.

Updates are loaded using a Windows-based program called IAPflash. This program is supplied with the ".enc" file along with instructions. Windows is required to perform updates. No other operating systems are currently supported.

# <span id="page-19-0"></span>**Minimum System Requirements**

The PVMET-200 is equipped with an RS-485 serial port.

### <span id="page-19-1"></span>**RS-485**

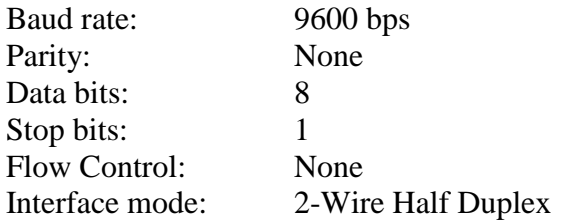

#### <span id="page-19-2"></span>**Software**

The PVMET-200 is designed to work with an RS-485 SunSpec compliant host. A terminal emulator program is required to change settings.

# **Material Specifications**

# <span id="page-20-0"></span>**Sensor Assembly:**

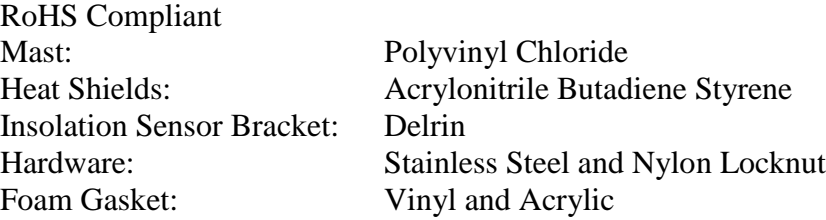

#### <span id="page-20-1"></span>**Enclosure:**

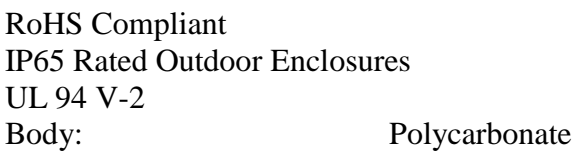

# <span id="page-20-2"></span>**Pyranometer Sensor:**

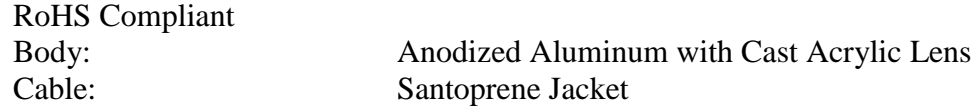

### <span id="page-20-3"></span>**Ambient Air Temperature Sensor:**

RoHS Compliant

#### <span id="page-20-4"></span>**PV Panel Temperature Sensors:**

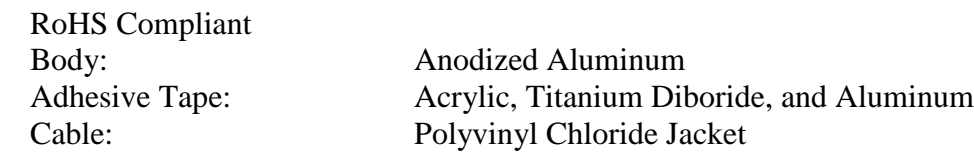

#### <span id="page-20-5"></span>**Electronics:**

RoHS Compliant

### <span id="page-20-6"></span>**Physical:**

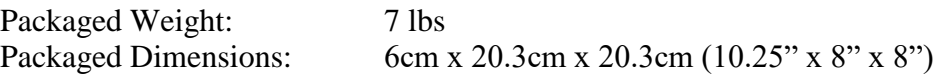

# <span id="page-21-0"></span>**Hardware Specifications**

<span id="page-21-7"></span><span id="page-21-6"></span><span id="page-21-5"></span><span id="page-21-4"></span><span id="page-21-3"></span><span id="page-21-2"></span><span id="page-21-1"></span>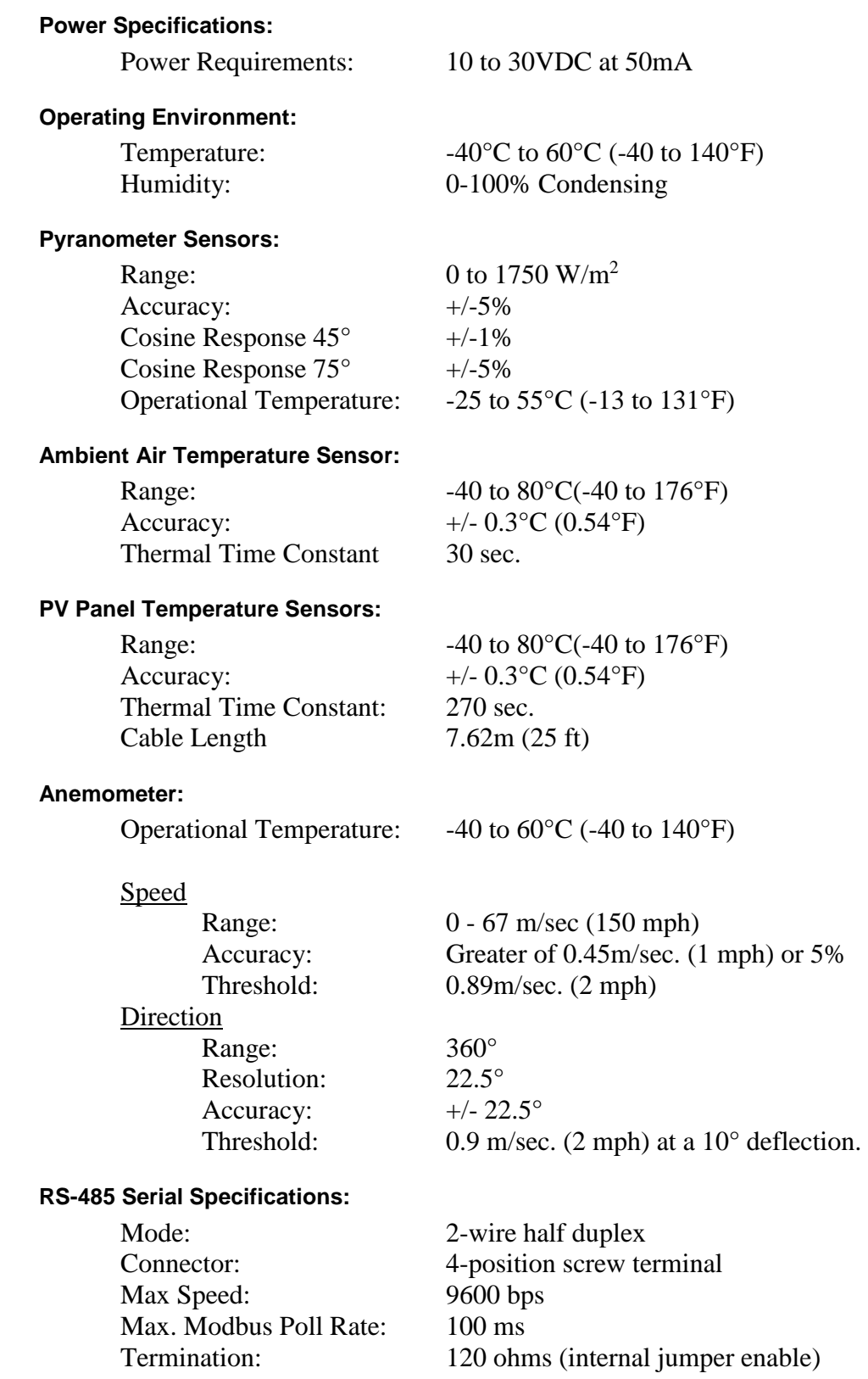

# <span id="page-22-0"></span>**Contact Information**

RainWise Inc. 18 River Field Rd, Trenton, ME 04609 USA

Phone: (207)-288-5169

# <span id="page-22-1"></span>**Warranty**

RainWise, Inc. warrants RainWise, Inc. manufactured PVMET products against defects in materials and/or workmanship for a period of two years from the date of purchase and agrees to repair or replace any defective product without charge. Equipment supplied by RainWise but not manufactured by RainWise is covered by the particular warranty of that manufacturer.

IMPORTANT: This warranty does not cover damages resulting from accident, misuse or abuse, lack of reasonable care, the fixing of any attachment not provided with the product or damage due to a lightning strike or power surge. RainWise, Inc. will not reimburse for take-down or installation charges. RainWise, Inc. will not pay for warranty service performed by a non-authorized repair service and will not reimburse the consumer for damage resulting from warranty service performed by a non-authorized repair service. No responsibility is assumed for any special, incidental or consequential damages.

To return a unit under this warranty, call (800)762-5723 within the continental US or (207)288-5169. The service department will document the need for repair/replacement and arrange such. Shipping costs from the customer to RainWise are borne by the customer, RainWise will cover return shipment. It is the customer's responsibility to see that the unit is properly packed, preferably in the original box, because damage occurring during return shipment is not covered by this warranty.

NOTE: No other warranty, written or oral, is authorized by RainWise, Inc. This warranty gives you specific legal rights, and you may also have other rights, which vary from state to state. Some states do not allow the exclusion of limitation of incidental or consequential damages, so the above exclusion and limitations may not apply to you.